# **EDUCATION<br>CANNOT**

The global fund for education in emergencies

### ECW Reporting Webinar

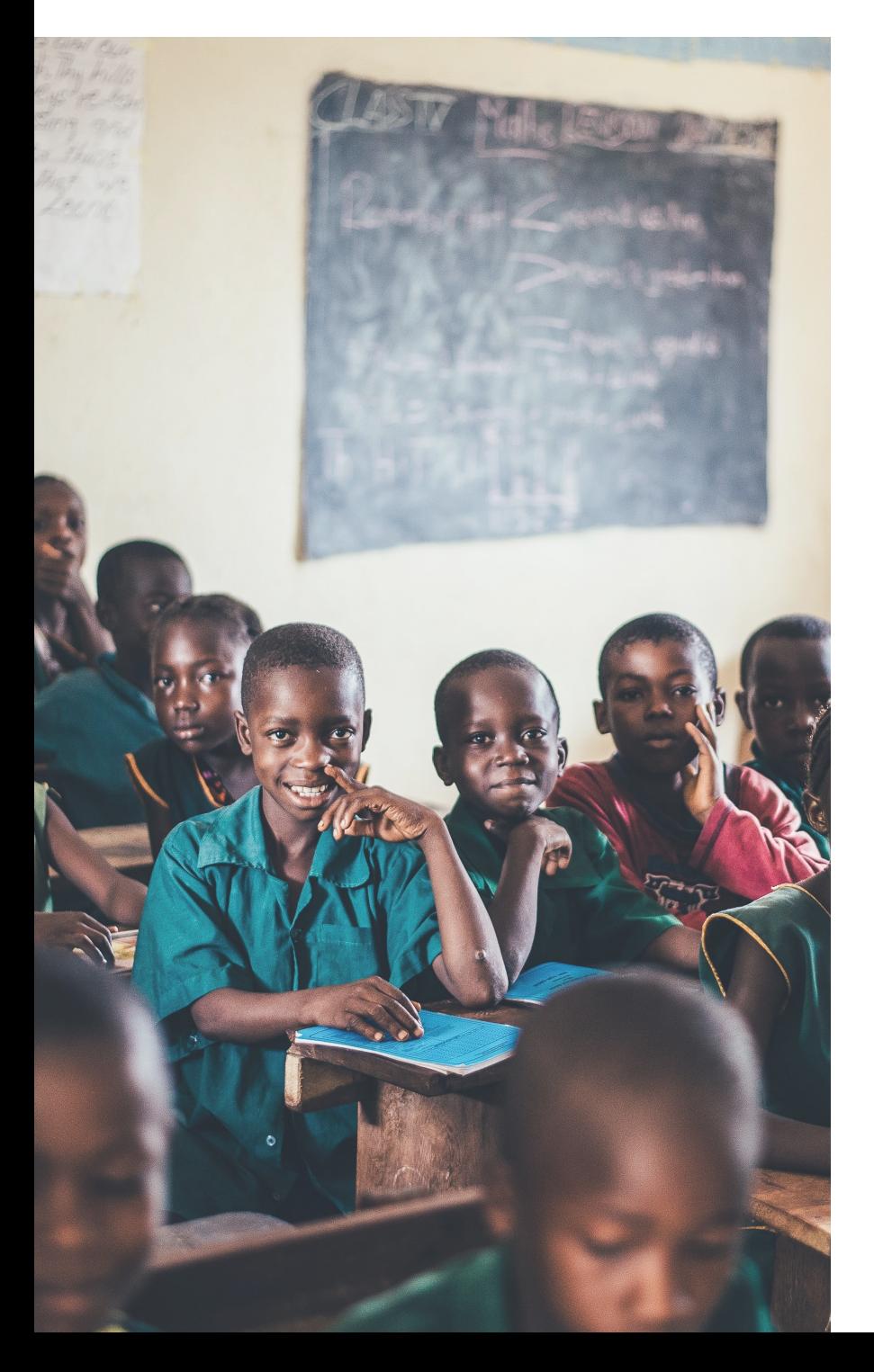

### Agenda ECW

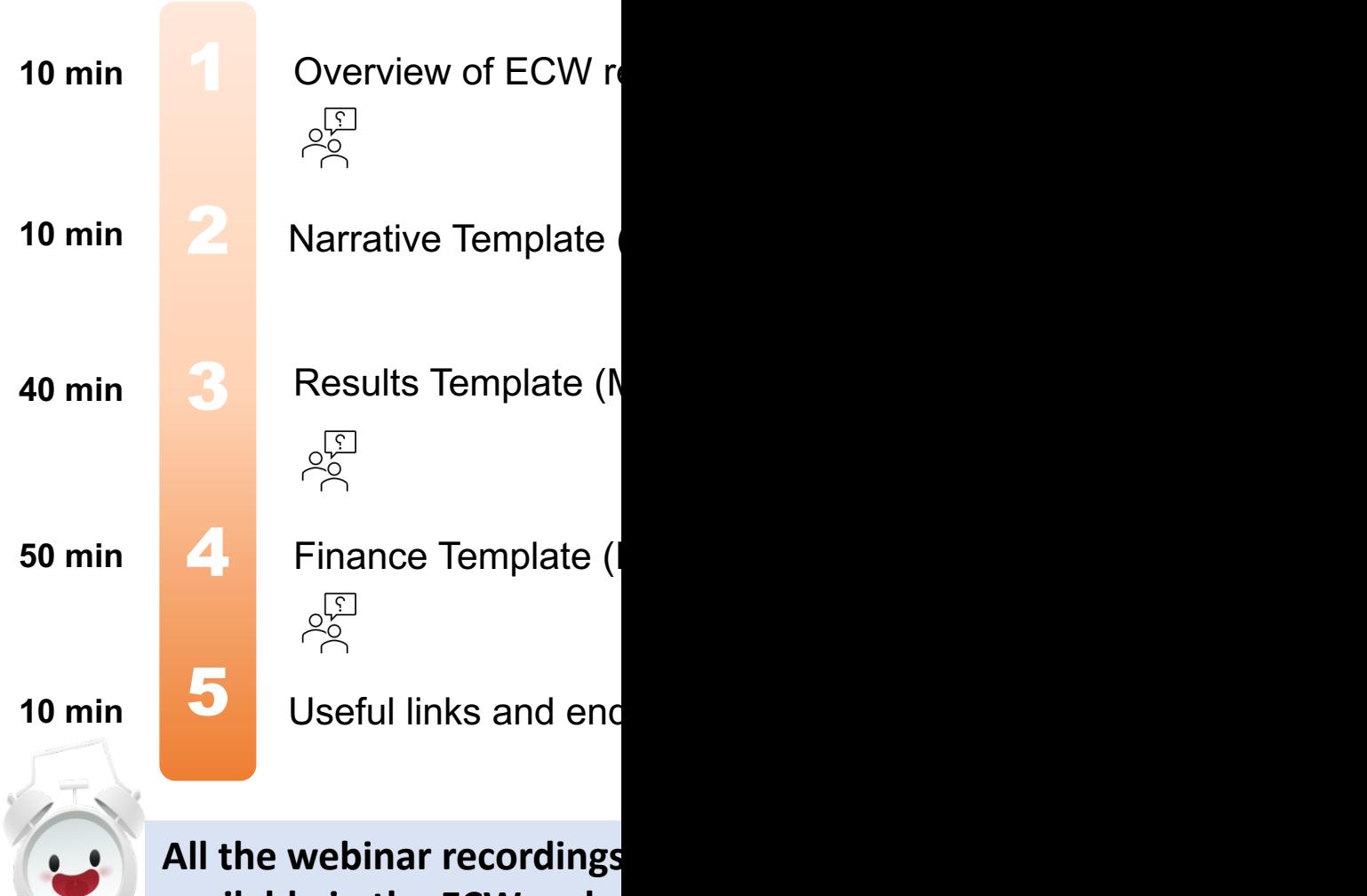

available in the ECW webs week. GM will inform you

# Que[stions and Answers \(Q](https://un-ecw.jotform.com/212936282904964)&A)

- If you are using MS Teams app, you can find a "Q&A" feature in you screen. Please use this feature to send your questions.
- If you cannot find the "Q&A" feature, please use the chat box to se your questions.
- You can also use the online question form to send us your question
- https://un-ecw.jotform.com/212936282904964

1

2

3

### ECW Reporting Procedure

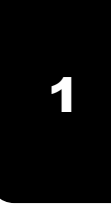

New report template files are **individually allocated to the respective grant** data documents and kept in ECW database.

The **link to the template files** is given to each grantee by ECW **2** GM Team.

3

Grantees are asked to open the files by following the link and **directly input/add information and data in the files by using a web app** (Word and Excel).

**4**

4 Ensure that information and data are automatically saved.

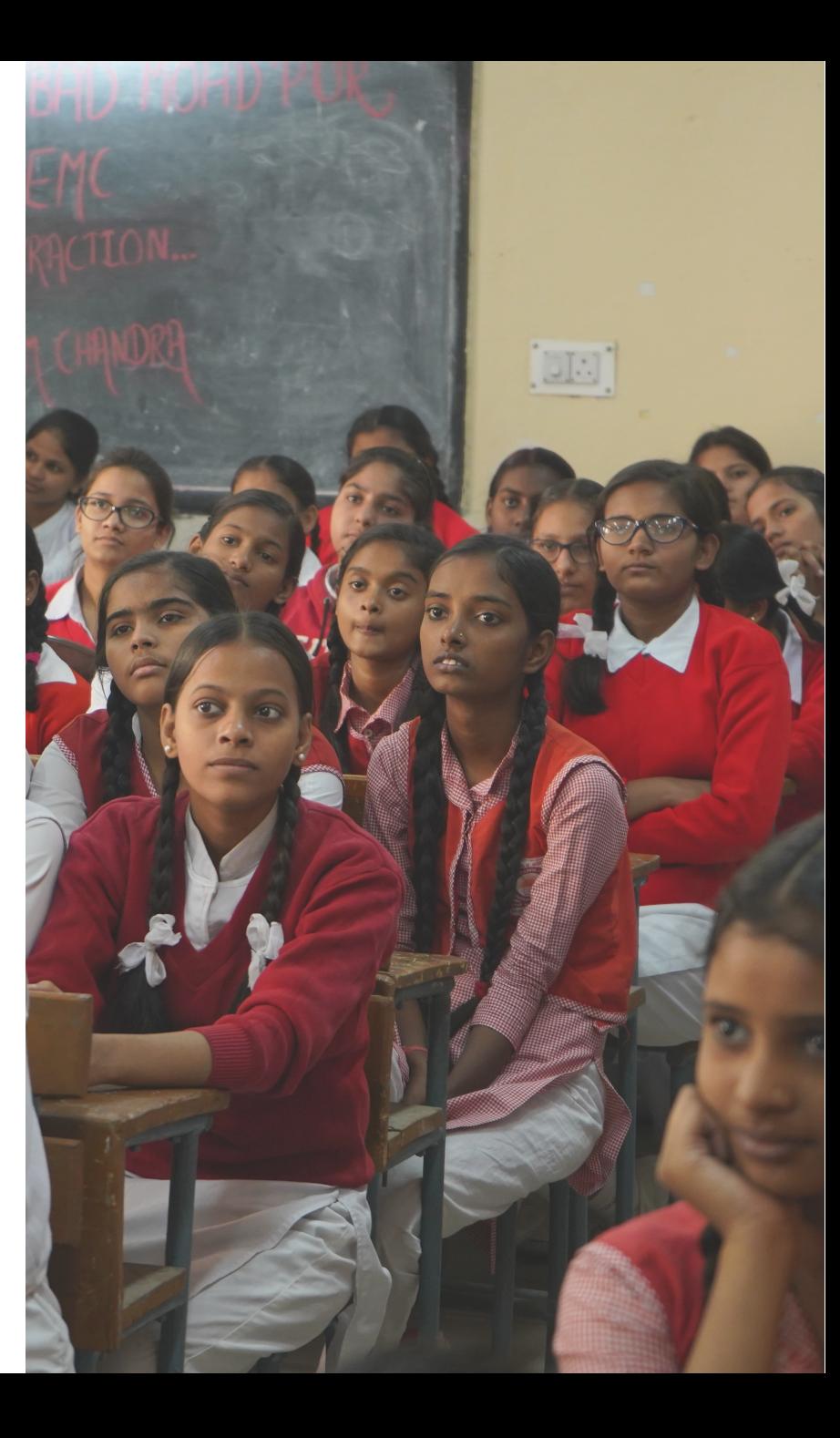

### ECW New Reporting

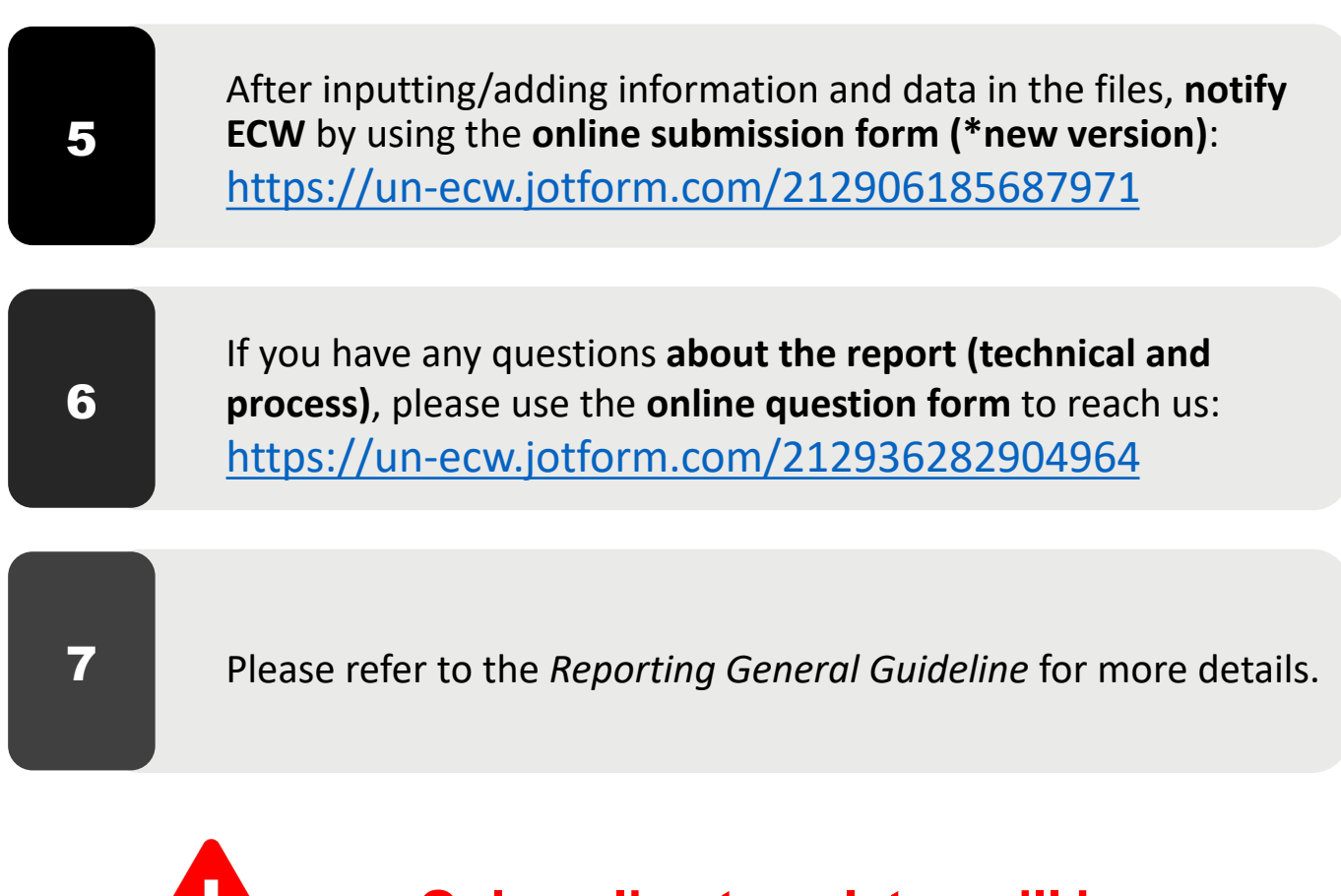

**Only online templates will be accepted during reporting windows**

### Joint vs Individual Reporting

If you don't know who your lead grantee is, please contact gm@u

#### Joint Reporting

- **One Results and one Narrative template** for a bundle of MYRP or FER grantees approved under the same crisis at the same time in a specific country.
- One **lead grantee** to coordinate the results and narrative among all grantees to compile the reports (**mandatory**).
- Only one gra specific cour
- In case of other grant, please grantee result teachers train

#### **Financial report is always individual : one Finance template per grants.**

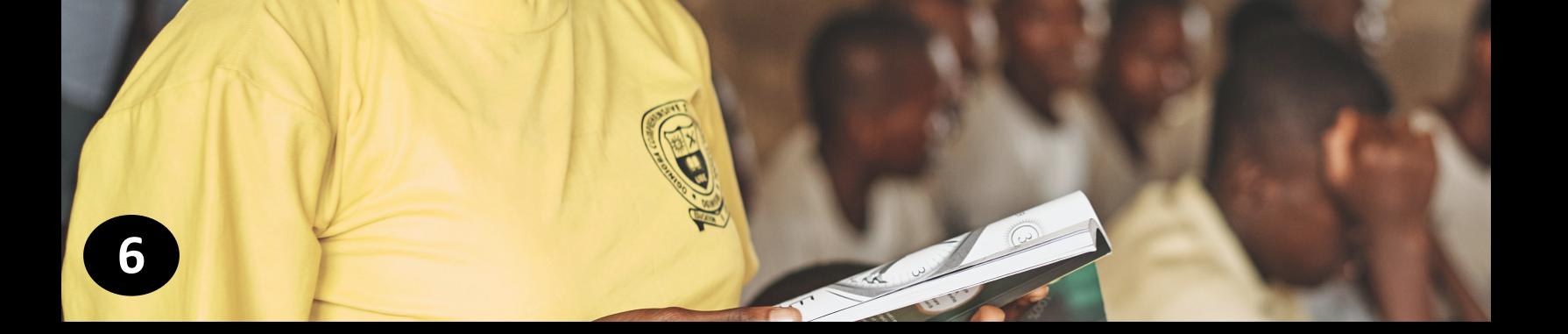

#### How to report on your results (Annual and Final report)?

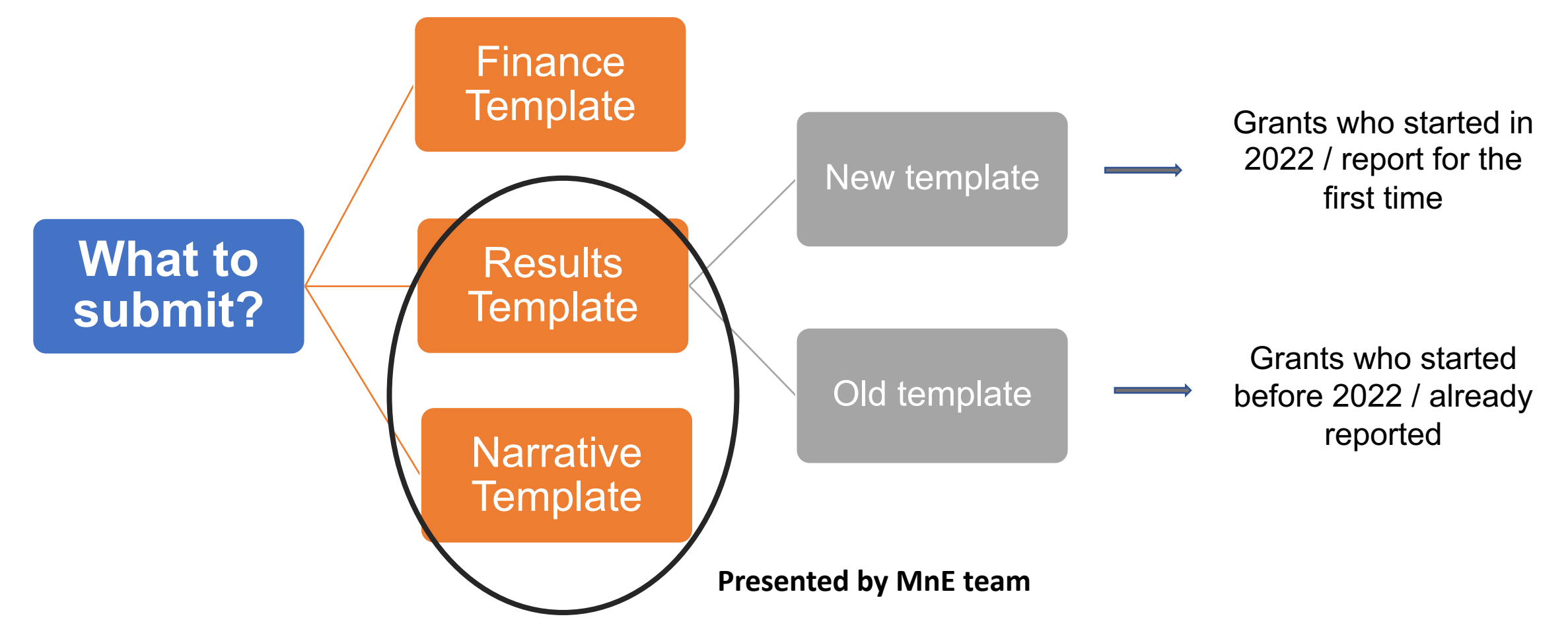

# Narrative Template

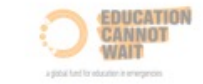

#### **Education Cannot Wait**

#### **Annual/Final reporting - Joint Narrative report**

**FER/MYRP** 

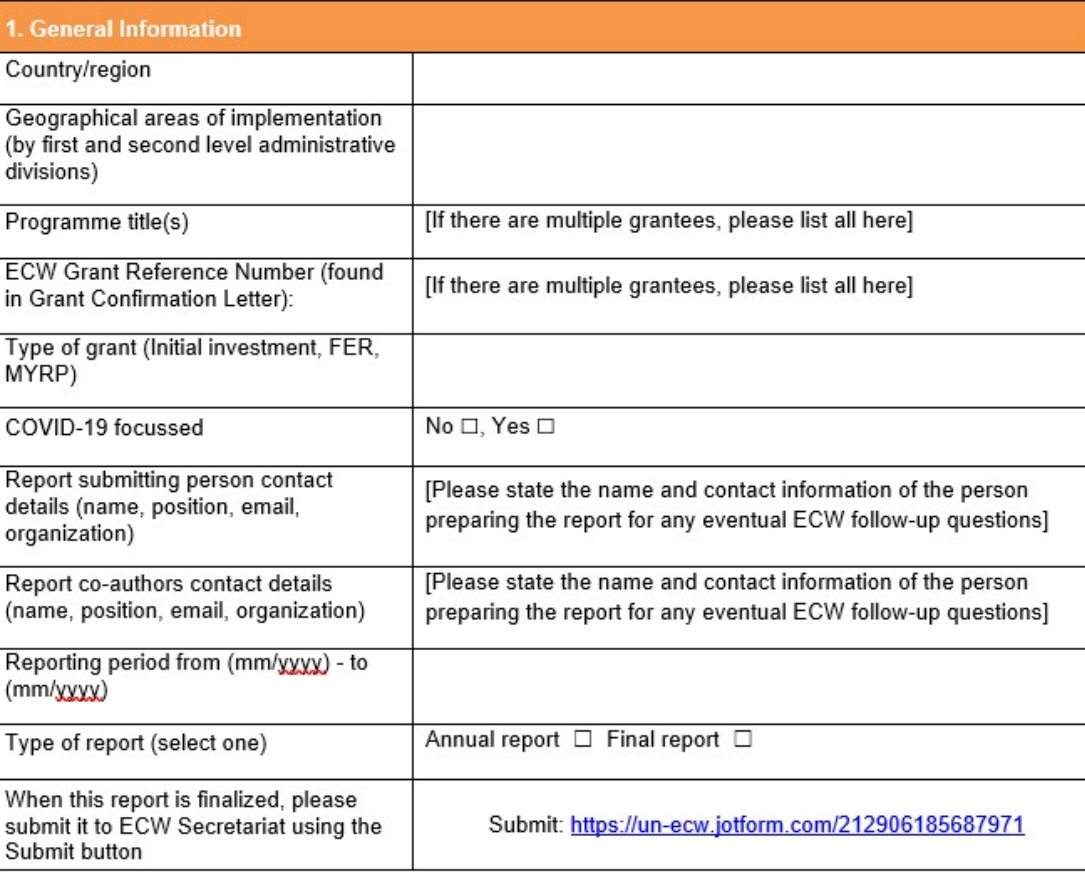

### Narrative Template

- Ø An **analysis** of the children reached
- Ø Progress towards collective beneficiary **outcomes** following the grant results framework.
- Ø **Systemic outcomes** (when relevant)
- Ø Report on **gender** aspects regarding gender mainstreaming as well as tailored gender-targeted interventions addressing the needs of a specific group.
- Ø **Lessons-learned**, sustainability, and way forward
- $\triangleright$  Human Interest Story

#### **Focus lies on outcome changes and how outputs contributed to this:**

- $\triangleright$  Please refrain from describing activities and why (not) they were conducted and instead report on the outcome and output level results achieved through these activities.
- $\triangleright$  Share your learning experience (lesson' learnt, challenges)

**Data in the Results Framework in the results template are to be consistent with the narrative report!**

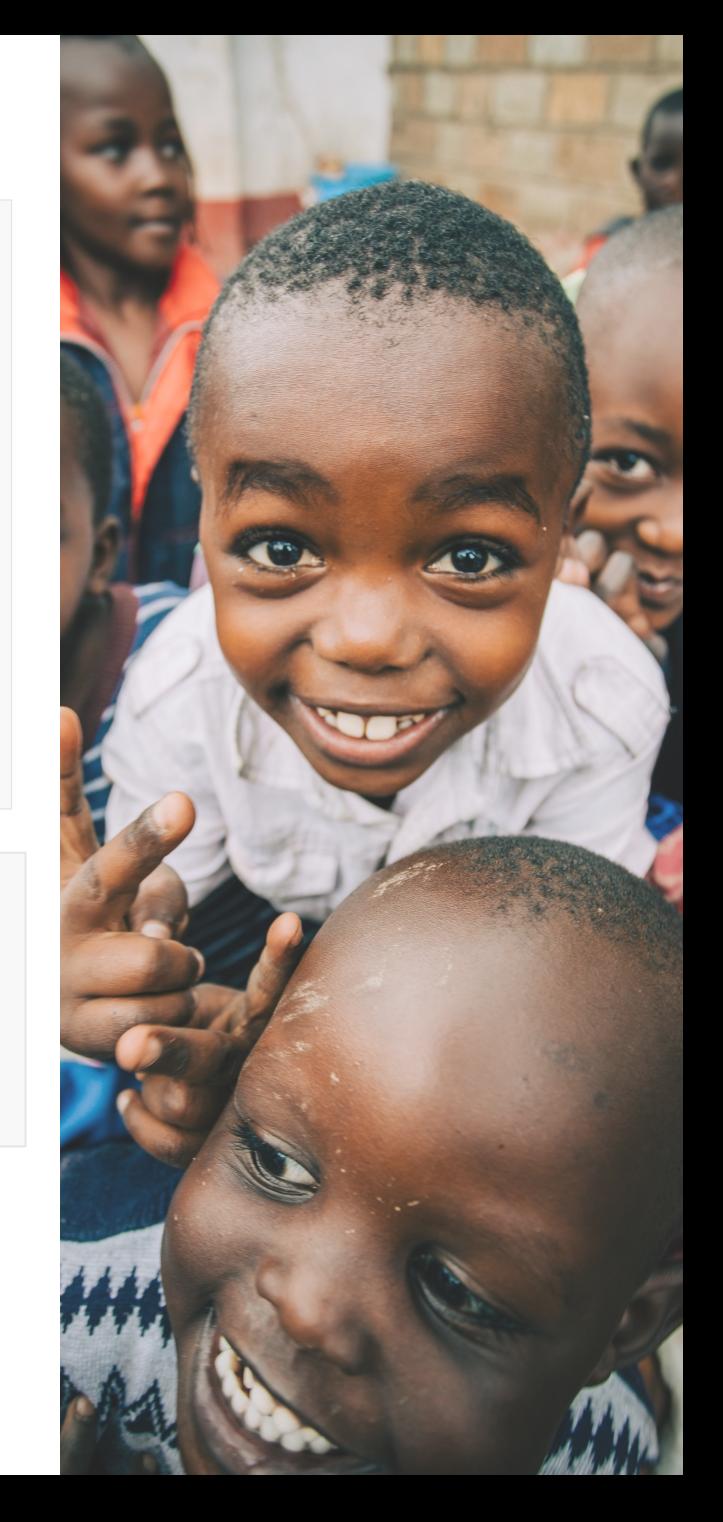

**MON** 

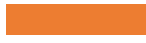

# Result Template

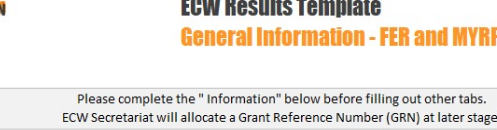

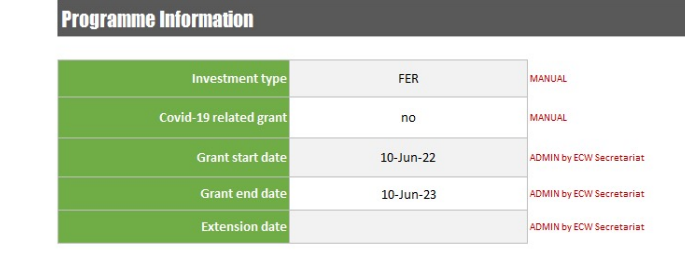

**GRANTEE 1 - LEAD GRANTEE** 

 $\begin{array}{c}\n 20 \\
\hline\n \end{array}$ 

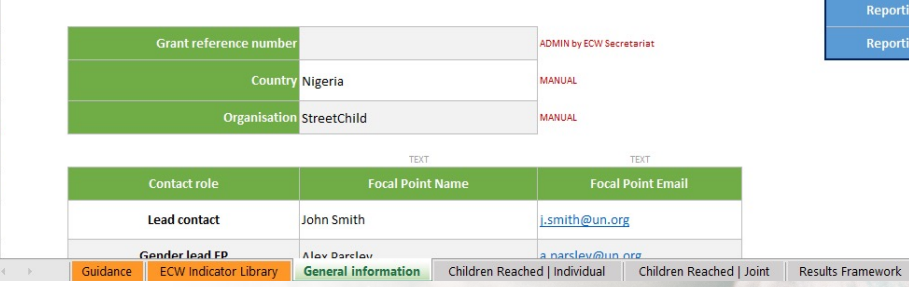

**HELP HERE** 

#### **Reporting information**

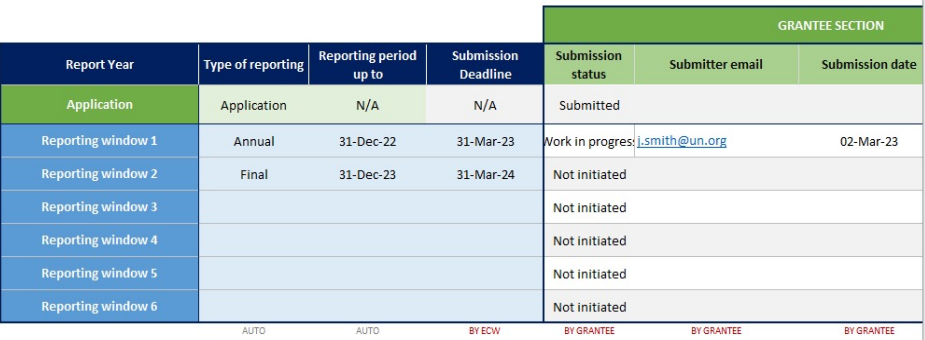

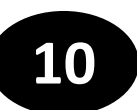

### The Results Template

#### **Report on:**

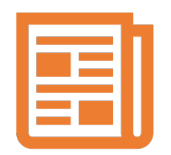

General application information

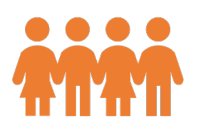

Number of children reached

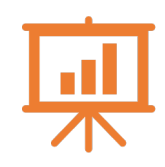

Indicators of your results framework

Additional results against standard indicators not in your results framework. Old Template

## General/Application Information tab (1/2)

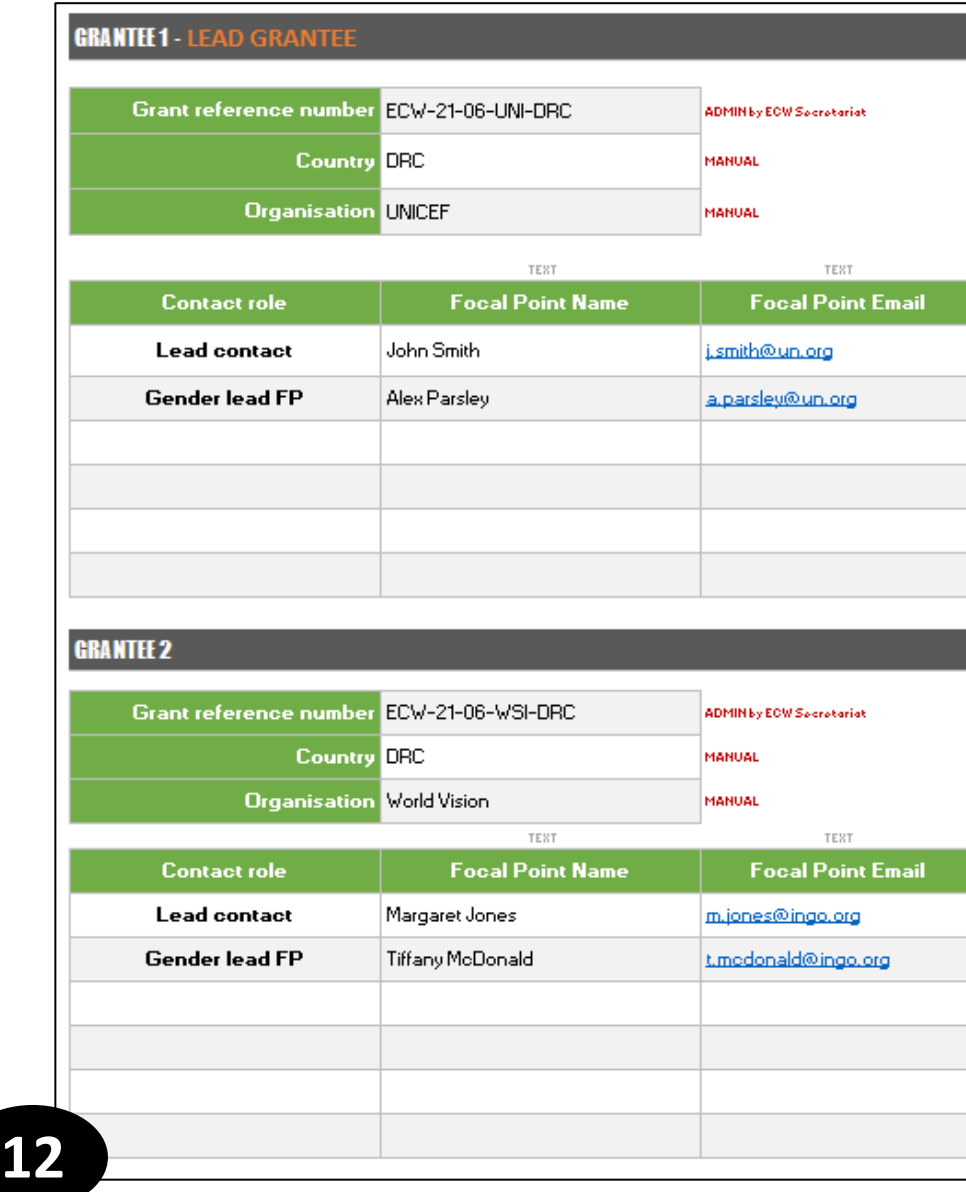

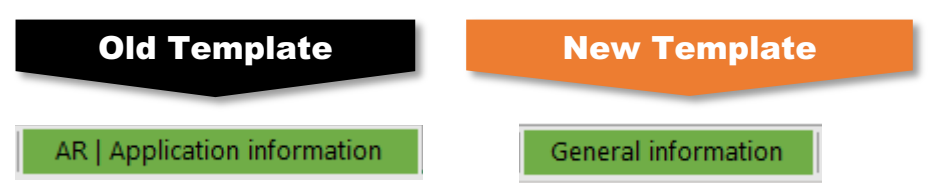

- Update the **contact information** of each table of the left side (one table per grantee), including functions and email addresses
- Update the **Gender Lead Focal Point**: *This focal point ensures that gender considerations are at the forefront of the design, implementation, and monitoring phases of FERs and MYRPs.*

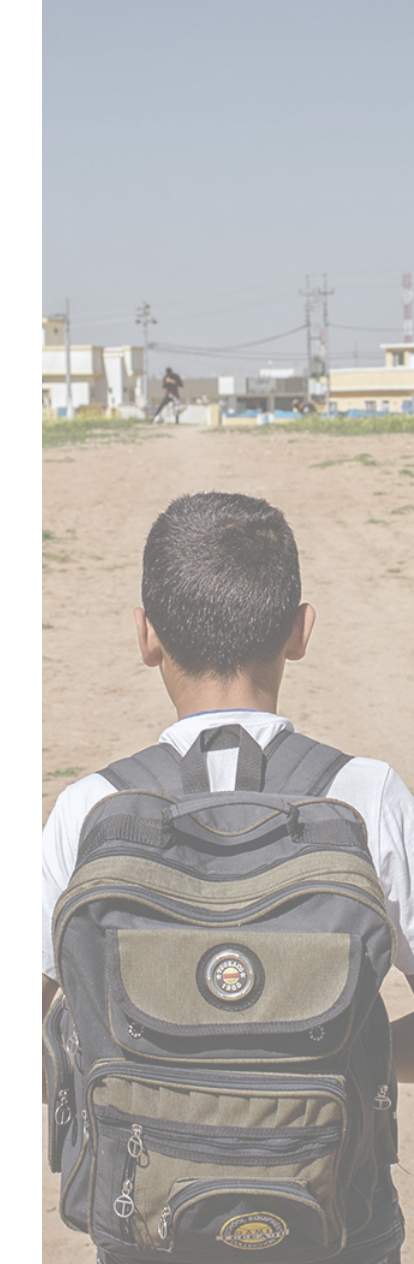

# General/Application Information tab (2/2)

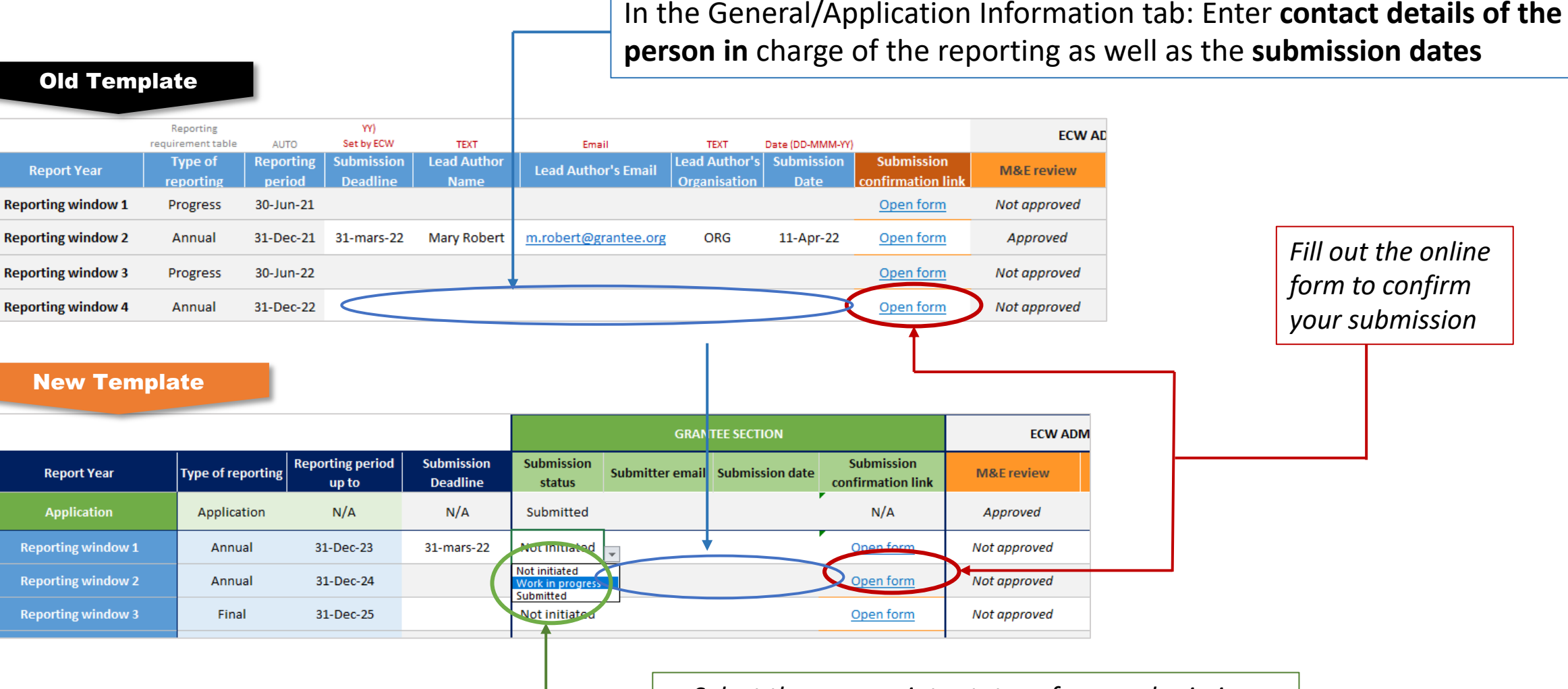

*Select the appropriate status of your submission, once complete select "submitted"*

# Children reached (1/2)

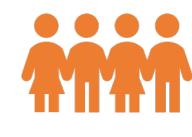

- Collects data on the total number of children and adolescents targeted and reached by individual grantees (ind) and all grantees together (joint)
- Two tabs to fill out when multiples grantees; one to fill out when single grantee:

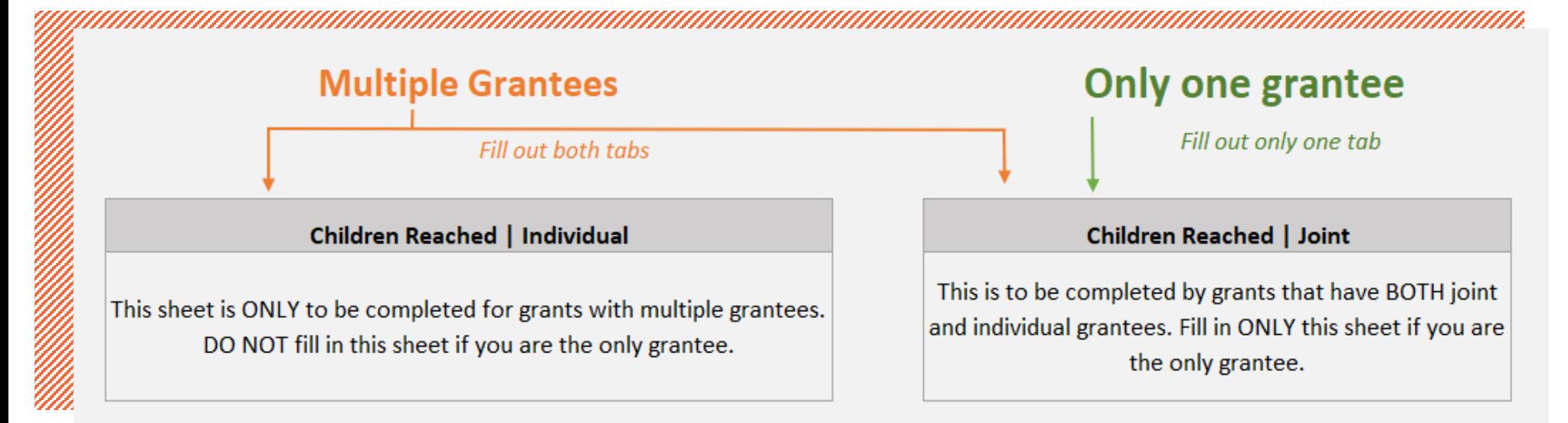

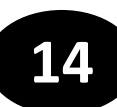

# Children reached (2/2)

- Enter the total number of children reached **since the programme started** for each level of disaggregation
- For grantees that report for the second time : **overwrite** on your previous results
- Use the comment box below each table if need be
- For every table you fill out/edit: **Enter the date of your reporting**

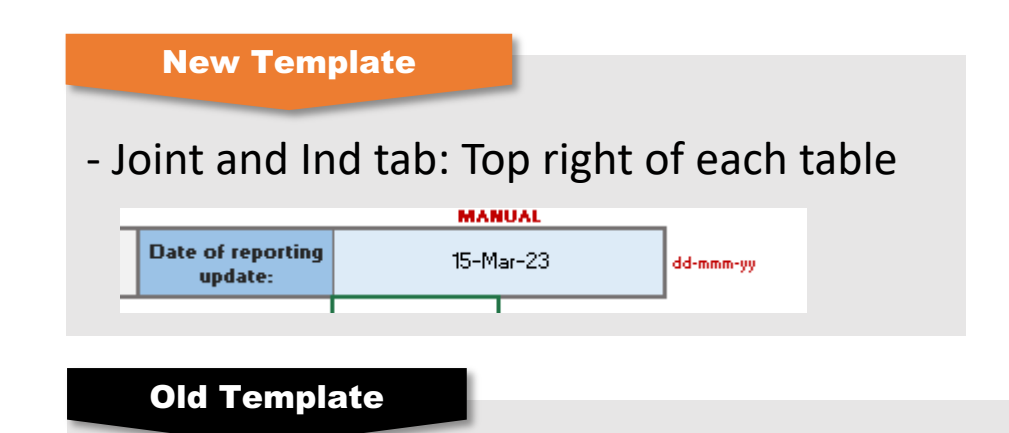

- Joint tab: Top right of the table - Ind tab: below each table

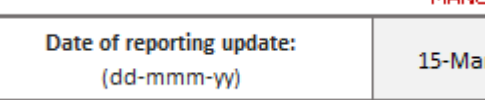

**MANITAL** 

 $r-23$ 

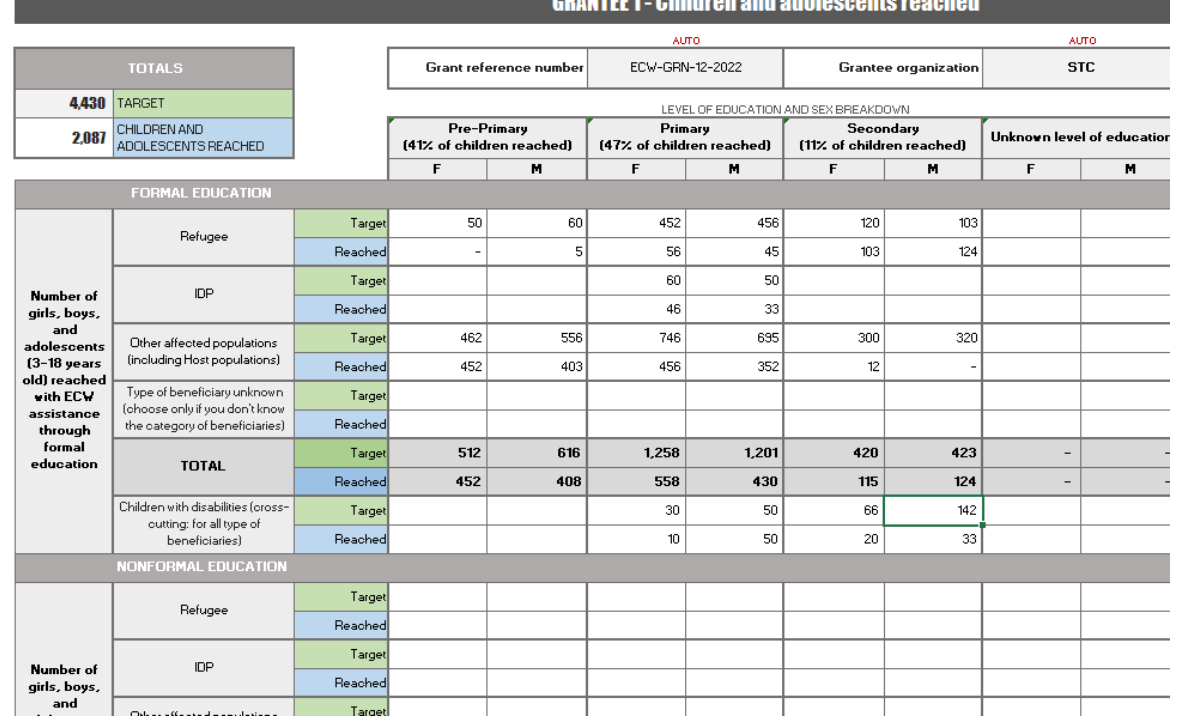

**Results should cover the entire duration of the programme: since beginning up to 31 December 2022** 

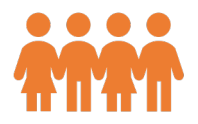

#### **15**

- In the correct reporting window enter your results for each indicator of your results framework
- Add additional results/indicators from narrative below the RF

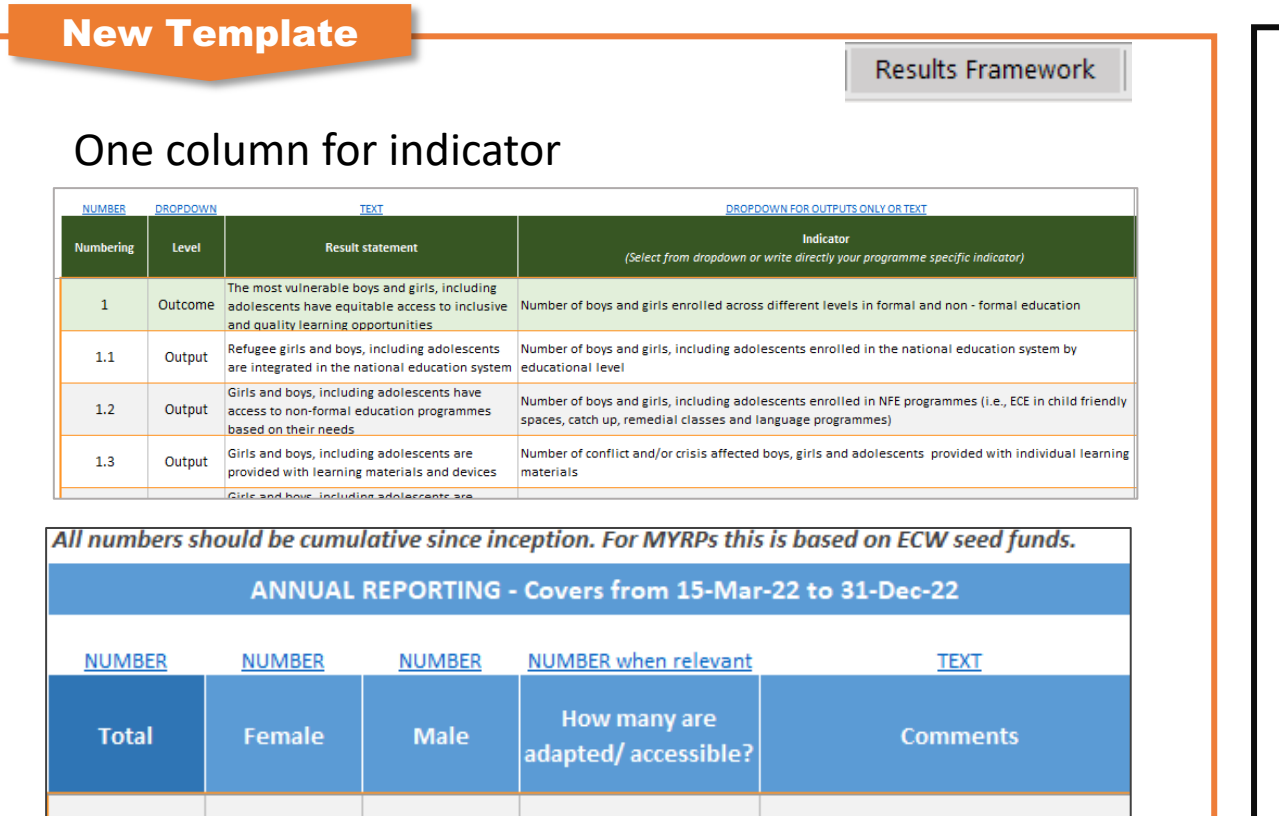

AR | ECW Standard Indicators

**Results should cover the entire duration of the programme: since beginning up to 31**   $\bullet$ **December 2022** 

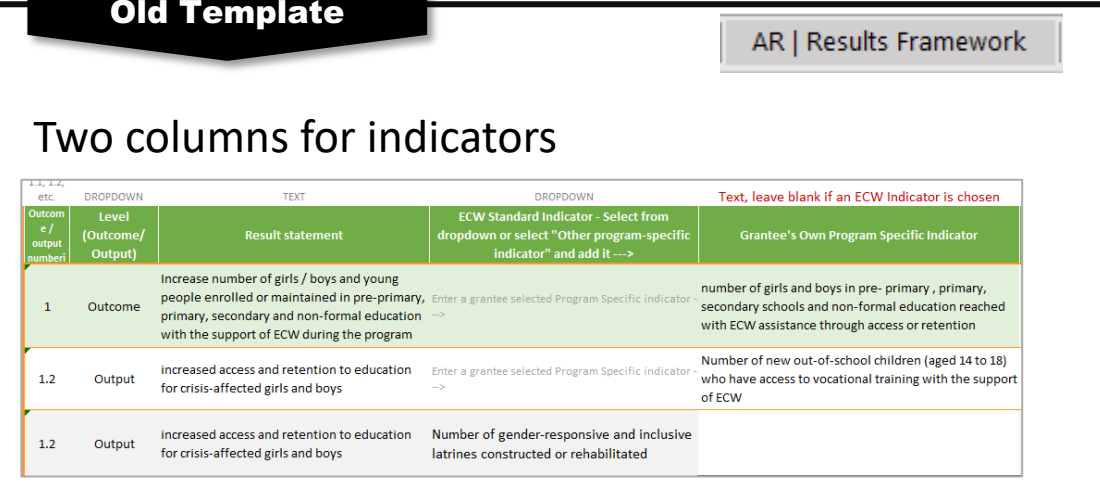

![](_page_15_Picture_103.jpeg)

AR | ECW Standard Indicators

- **Results are cumulative: What does it mean?**
	- Do not leave the cells of the reporting window for 2022 empty if you entered results in previous reporting windows
	- Results entered in the reporting window for 2022 = results of 2021 + additional results of 2022

**Example 1:** 4 classrooms (and TLS) built at the end of 2021, an *additional 15 were built during 2022. Total cumulative results to enter in the section 'up to 31 dec 2022' = 20 (4+15) Always control for double counting when entering your results up to 31 Dec 2022*

*Example 2: If there are no additional children supported by transportation in 2022, report the results from 2021 in the section for 2022*

![](_page_16_Picture_90.jpeg)

• **Compulsory disaggregation to provide, when relevant for your indicator**

**Gender disaggregation**  *(sum female + male = Total)*

![](_page_17_Picture_44.jpeg)

**Adapted/accessible** *(20 classrooms built, how many of those are adapted/ accessible to children with disabilities?)*

**18**

#### **Indicator: "Number of teachers / administrators trained"**

![](_page_18_Picture_2.jpeg)

Count all the teachers/administrators trained (in all topics together). Make sure you count teachers once if they have been trained multiple times or on multiple topics

![](_page_18_Picture_44.jpeg)

*In this Results Framework: 200 teachers trained in Gender topics, and 60 of the 200 are trained in MHPSS. The total number of teachers trained (regardless of the topics) is 200.*

### Standard Indicators

![](_page_19_Picture_85.jpeg)

#### Old Template

![](_page_19_Picture_3.jpeg)

- When standard result(s)/indicator(s) are relevant to your grant/program, enter your results for each of the standard indicators listed in the correct reporting window, even when the standard indicator was not originally in your results framework.
- There is **no need to (re)enter the standard indicator values in the standard indicator tab if they are already included in the resultsframework tab**.
- The relevant row automatically blurs in the standard indicator tab when a standard indicator is already reported on in the results tab.

**Results should cover the entire duration of the programme: since beginning up to 31 December 2022** 

#### Gender Lead Organization reporting

*New Gender considerations for the next reporting*

- For 6 MYRPs only : One specific reporting on indicators related to the 5 pillar functions of the GLO.
- A seperate reporting template is being finalized and will be shared shortly to these 6 MYRPs

![](_page_20_Picture_161.jpeg)

#### **2021: ECW introduced the Gender Lead organization function**

6 MYRPS ONLY

- $\triangleright$  Throughout Implementation phase:
	- $\checkmark$  Support the overall implementation of the MYRP in a transversal manner
	- $\checkmark$  Use resources allocated in the MYRP seed funding budget for gender capacity strengthening
	- $\checkmark$  Ensure technical support, capacity strengthening, monitoring, and knowledge management/production

### The must do's !

![](_page_21_Picture_1.jpeg)

- Always provide the **disaggregation by gender**, school level (pre-primary, primary, secondary), and population group (IDP, refugee, conflict-affected) in separate cells.
- Overwrite on your previous reach data if you are not reporting for the first time

**'Results framework' (outputs and outcome) & 'standard indicator' tab**

- Always disaggregate **results by gender when relevant**, make sure the sum is equal to the total!!!
- Indicators about learning materials, classrooms, latrines…: always indicate how many are **adapted/accessible** to children with disabiltiies
- Use comment boxes for:

. T

topics

**22**

- Disaggregation by population group, education level and other if relevant
- Explanation of why there are no results, or any additional information
- **Do not modify the template** format.
- Information and figures in both narrative and results templates should be **consistent (they should be aligned)!**
- Make sure the **unit of measurement is correct** for each indicator.
- Indicator : Number of teachers/administrators trained -> count all the teachers trained, all

![](_page_21_Picture_14.jpeg)

**Results should cover the entire duration of the programme: since beginning up to 31 December 2022** 

# Finance Template

![](_page_22_Picture_1.jpeg)

**GENDER TARGETED**

#### Gender targeted = yes?

To select 'yes', you must have selected one of the 4 gender-targeted intervention areas in the dro

#### **Gender targeted access and learning environments intervention**

Interventions that address the spacerelated barriers to learning among marginalized groups.

Examples include:

- Menstrual hygiene kits
- GBV risk mitigation measures
- Girls' clubs

#### **Gender targeted participation, empowerment, and coordination**

Interventions that explicitly seek to involve and empower marginalized populations

Examples include:

- Girls' peer-led education and girlled community action
- Support to young mothers' groups

#### **Gender targeted barriers** (policies/so

Interventions aimed at p change at the systemic le

Examples include:

- Policies (e.g., admitta married or young mo
- Structure and resour to MoE Gender Unit financial], gender-res data management sy
- MoE National gender curriculum

**DISABILITY MARKER**

#### Disability marker = neutral, adapted or

#### **1 – Adapted/accessible 2 - Targeted**

You should select 'adapted/accessible' **if the intervention is directly related to adaptations related to persons with disabilities**.

#### Examples include:

- rehabilitating the physical environment to enable access for persons with disabilities.
- training teachers on meeting the individual needs of certain persons with disabilities.

You should select 'ta **are directly targete** 

Examples include:

- $\cdot$  increase the parti with disabilities in
- develop capacitie with focus on the with disabilities.

Additional Reporting Information

![](_page_25_Picture_1.jpeg)

### Deadlines (Final vs Annual)

![](_page_26_Picture_148.jpeg)

**No reports will be accepted after March 31 !!**

# **New changes and useful**

- Progress report (mid-year report) is no longer investments (Note: except for UNICEF grantee before Dec 2020)
- Grants Management Handbook for grantees (only link to the reporting guideline. The French ver made available by next week.
- *Finance Guideline* (to be made available soon).
- All the webinar recordings, Q&A and links to t made available in the ECW website (www.edu GM will inform participants as soon as they are

![](_page_28_Picture_0.jpeg)

### **EDUCATION** ECW Reporting Webinar

The global fund for education in emergencies

Educationcannotwait.org | @EduCannotWait